## Dokumentvarianten mit bedingtem Text ausgeben

Bedingter Text

### Was ist bedingter Text?

Eine der praktischen neuen Funktionen von InDesign CS4 ist die Möglichkeit, bedingten Text zu erzeugen. Damit können Sie je nach dem Zweck des Dokuments Text auf der Seite anzeigen und ausblenden. Beispielsweise könnten Sie einen Katalog mit Preisen für Deutschland und die Schweiz erstellen und dabei jeweils einen Satz Preise beim Drucken für das jeweilige Zielgebiet ausblenden.

Durch das Bedingter-Text-Bedienfeld ist die Arbeit mit bedingtem Text nahezu so einfach wie die Arbeit mit Ebenen. Einfach anzuwenden

#### Bedingungen erzeugen

Schnelle Lösung

# Wie erzeuge ich Bedingungen?

- 1 Klicken Sie im Bedingter-Text-Bedienfeld auf das Symbol NEUE BEDINGUNG ... 2 Geben Sie einen passenden Namen ein und legen Sie die Markierungsmethode und -farbe fest.
- 3 Schließen Sie das Dialogfeld mit einem Klick auf OK.

Wenn Sie unserem Beispiel folgen möchten, verwenden Sie für die folgenden Arbeiten das Dokument »Schriftinstallation.indd« von der CD-ROM. Das Dokument enthält eine Anleitung zur Installation von Schriften, und zwar sowohl für Windows- als auch für Macintosh-Rechner.

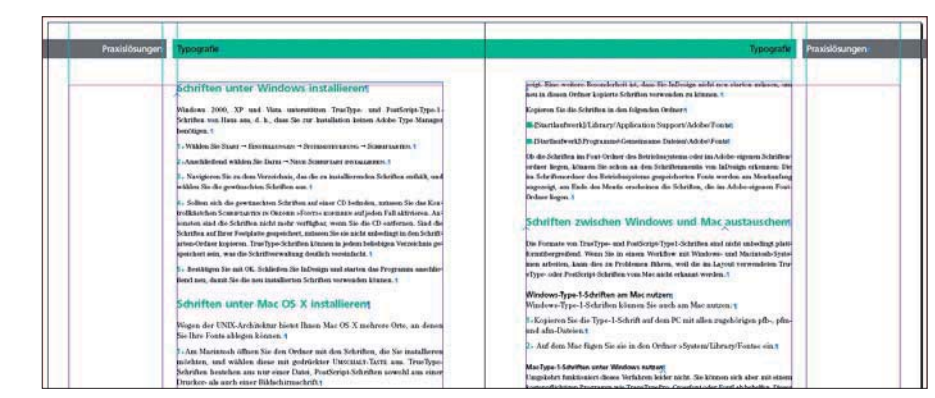

Ziel ist es, das Dokument so aufzubereiten, dass zwei verschiedene Versionen ausgegeben werden können: eine für Mac-OS-X-Anwender und eine für Windows-Anwender.

Das Dokument für Mac-OS-X-Anwender soll nur noch die für dieses Betriebssystem relevanten Informationen enthalten; die Windows-Anleitungen sollen nicht mit ausgegeben werden. Das Windows-Dokument soll wiederum nur die Windows-relevanten Anweisungen enthalten.

1 Nachdem Sie das Dokument geöffnet haben, wählen Sie Fenster  $\rightarrow$  Schrift und Tabellen  $\rightarrow$  Bedingter, um das Bedingter-Text-Bedienfeld zu öffnen.

## Ausführliche Lösung

Abb. 1 Dieses Dokument soll in zwei Versionen ausgegeben werden – einer für Windows und einer für Mac OS X.

### CD-ROM

Die Beispieldateien finden Sie auf der CD im Ordner »Arbeitsdateien\Praxisloesungen\Dokumente\_ausgeben\ Bedingter\_Text«.

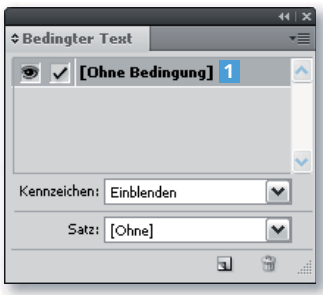

Abb. 2 Das Bedingter-Text-Bedienfeld in der Grundeinstellung

**TOP**